## **Installation Instructions for the Community Satellite Processing Package for Geostationary Data (CSPP Geo) GEOCAT Version 1.0 Beta for Himawari AHI and GOES Imager**

University of Wisconsin-Madison, Space Science and Engineering Center (SSEC) Supported by the GOES-R Program and NOAA STAR

October 18, 2016

## **Section 1: Introduction**

## **1.1 Overview**

This document contains instructions for installation and operation of the CSPP Geo Geostationary Cloud Algorithm Testbed (GEOCAT) software package for processing Advanced Himawari Imager (AHI) Himawari Standard Data (HSD), HimawariCast High Resolution Image Transmission Files (HRIT) and GOES Imager AREA files to generate NetCDF-4 Level 2 output products.

The software in this release is capable of creating Himawari AHI Level 1 and Level 2 data products from HSD and HimawariCast HRIT files. GOES Imager Level 1 and Level 2 products can also be created from GVAR Imager AREA files processed through CSPP Geo GVAR, AREA files created in McIDAS-X (see Appendix A) or obtained from NOAA CLASS. Ancillary data is automatically retrieved and used in the generation of Level 2 NetCDF-4 output files containing cloud and fog/low stratus products. 

This package contains a mix of original software developed at the University of Wisconsin, and third-party software libraries.

This is a beta release of the GEOCAT software package, and is provided for purposes of testing and evaluation. Known issues affecting this software are described in the section 5.1 "Caveats and Known Issues". Users should expect changes to interfaces and core functionality before the final release.

Please provide feedback regarding this beta to csppgeo.issues@ssec.wisc.edu. Thank you for beta testing this software.

For more information on CSPP Geo software, refer to the CSPP Geo website at: http://cimss.ssec.wisc.edu/csppgeo/

## **1.2 System requirements**

Minimum system requirements for the CSPP GEOCAT software are as follows:

- Intel Xeon E5 v2 "Ivy Bridge", 20-core (2 x 10-core), 2.8GHz CPU with 64-bit instruction support,
- $\cdot$  192 GB RAM
- CentOS 6 64-bit Linux (or other compatible 64-bit Linux distribution),
- 14 TB disk space (does not include long-term storage)

## **1.3 Input data requirements**

CSPP Geo GEOCAT can process current operational AHI data in HSD or HimawariCast format. The HSD and HimawariCast files must match the standard naming formats, which can be found:

## HSD Users Guide

http://www.data.jma.go.jp/mscweb/en/himawari89/space\_segment/hsd\_sample/ HS\_D\_users\_guide\_en\_v12.pdf, eg.,

HS aaa yyyymmdd hhnn Bbb cccc Rjj Skkll.DAT.

## HimawariCast: dataset information

http://www.data.jma.go.jp/mscweb/en/himawari89/himawari\_cast/note/Himawa riCast\_dataset\_20150624\_en.pdf. Supported files include sectorized and nonsectorized HRIT files compressed or uncompressed, eg., IMG DKppccccYYYYMMDDhhmm Onn, IMG DKppcccYYYYMMDDhhmm 00nn.bz2.

Current operational GOES data (GOES-13 or GOES-15) in single banded McIDAS AREA files from CSPP Geo GVAR, McIDAS-X or NOAA CLASS are required. The files must match the CSPP Geo GVAR naming format, eg., goes\_15\_1\_2015\_143\_2130.area. For more information on CSPP Geo GVAR, please see the CSPP Geo website. For more information on processing AREA files in McIDAS-X, see Appendix A.

## **1.4 Test data**

The test data is provided solely for purposes of testing the CSPP Geo GEOCAT software, and is not intended to be used for product evaluation or verification. Test HSD and HimawariCast data was obtained from the SSEC Data Center and the National Weather Service. The GVAR test data was obtained from a SSEC Data Ingestor (SDI) and processed through CSPP Geo GVAR.

## **1.5 Disclaimer**

Original source code, scripts and automation included as part of this package are distributed under the GNU GENERAL PUBLIC LICENSE agreement version 3. Binary executable files and third-party source code included as part of this software package are copyrighted and licensed by their respective organizations, and distributed consistent with their licensing terms.

The University of Wisconsin-Madison Space Science and Engineering Center (SSEC) makes no warranty of any kind with regard to the CSPP software or any accompanying documentation, including but not limited to the implied warranties of merchantability and fitness for a particular purpose. SSEC does not indemnify any infringement of copyright, patent, or trademark through the use or modification of this software.

There is no expressed or implied warranty made to anyone as to the suitability of this software for any purpose. All risk of use is assumed by the user. Users agree not to hold SSEC, the University of Wisconsin-Madison, or any of its employees or assigns liable for any consequences resulting from the use of the CSPP software.

## **Section 2: Installation of the CSPP Geo GEOCAT software**

## **2.1 Installation**

```
Download the following files from the CSPP Geo FTP site,
      ftp.ssec.wisc.edu/pub/CSPP/GEO/GEOCAT/v1.0b/ :
```

```
cspp-geo-geocat-1.0b.tar.gz
cspp-geo-geocat-static-1.0b.tar.gz
```
Install the software as shown below (a new directory named 'cspp-geo-geocat-1.0b' will be created). In this example, the tar files are assumed to be in the user's home directory.

```
tar xzf cspp-geo-geocat-1.0b.tar.gz
tar xzf cspp-geo-geocat-static-1.0b.tar.gz
```
Set the CSPP GEO GEOCAT HOME environment variable to the name of the directory where CSPP Geo GEOCAT was installed  $(\frac{1}{2}HOME/cspp-geo-geocat-1.0b)$  in this example), and then execute the environment setup script as shown below:

```
export CSPP GEO GEOCAT HOME=$HOME/cspp-geo-geocat-1.0b
source $CSPP_GEO_GEOCAT_HOME/geocat_env.sh
```
These lines can be added to your shell login script if you plan to run the GEOCAT software again. For the rest of this document, we assume you have set up your environment accordingly.

The GEOCAT software is now installed.

## **Section 3: GEOCAT Processing**

## **Section 3.1 GEOCAT Main Processing Script**

The main processing script is  $q = c \cdot 12 \cdot sh$ , which operates by default in the current directory. It creates intermediate files, as well as the final NetCDF-4 output files. It is recommended that all files be removed from the work directory before each execution of  $q\text{eocat }l2.\text{sh.}$ 

Here is an example:

geocat\_l2.sh --satellite him8 -W /data/work /data/1800/IMG\*201601011800

This command will process the HimwariCast data from 1800Z on January 1, 2016. By default, geocat will partition the image into 4 sections  $(2 \text{ in the row}, 2 \text{ in})$ the column) and stitch the final product together. The final output will be in the defined work directory, /data/work.

This command will produce output NetCDF4 files similar to:

geocatL1.HIMAWARI-8.2016284.180000.FLDK.R40.nc geocatL2.HIMAWARI-8.2016284.180000.FLDK.R40.nc

For a full list of the Level 2 products available in GEOCAT, refer to the table in Appendix B. 

Several options are available for geocat  $12.\text{sh}$  as shown below. To list the standard help options, run "geocat 12.sh –h". The full list of options, including expert options (can be obtained by using the  $-x$  flag) is shown below:

```
usage: geocat 12.py [-h] --satellite {goes,him8} [-W work dir]
                   [--tmp dir TMP DIR] [--ancillary only] [--no rap]
                   [--cache window CACHE WINDOW] [--preserve cache]
                   [--viewport LLCRNRX LLCRNRY URCRNRX URCRNRY]
                   [--viewport_xy YSTART YEND XSTART XEND]
                   [--xstride XSTRIDE] [--num_cpu NUM_CPU]
                   [--geocat_nscans GEOCAT_NSCANS]
                   [--line_segments LINE_SEGMENTS]
                   [--element segments ELEMENT SEGMENTS]
                   [--interrogate] 
                   [-d] [-v] [-V] [-x][inputs [inputs ...]]
Run GEOCAT level-2 algorithms on GOES area files, or Himawari-8 HSD or
HimawariCast files.
```

```
positional arguments:
                      One or more input files or directories.
```
optional arguments: -h, --help show this help message and exit --satellite {goes,him8} The satellite to run geocat on. Possible values are {'goes','him8'}. This option is mandatory. -W work dir, --work-dir work dir work directory which all activity will occur in, defaults to current dir --tmp dir TMP DIR The directory where the Level 1 and 2 intermediate HDF4 file(s) are written. --ancillary only 0nly retrieve and process ancillary data, don't run geocat. [default: False] --no rap Do not use Mesoscale model (RAP) files. [default: False] --cache window CACHE WINDOW Limit product cache to hold no more that this number of hours preceding the target time. [default: 6. hours] --preserve cache Do not flush old files from the product cache. [default: False] --viewport LLCRNRX LLCRNRY URCRNRX URCRNRY Lower-left and upper-right coordinates [\*llcrnrx\*, \*llcrnry\*, \*urcrnrx\*, \*urcrnry\*] of the projection viewport, in the range [-0.5,+0.5]. [default: None] --viewport\_xy YSTART YEND XSTART XEND Starting and ending lines [\*ystart\*, \*yend\*], and starting and ending elements with stride [\*ystart\*, \*yend\*, \*xstride\*], of the projection viewport. [default: None] --xstride XSTRIDE The number of elements \*xstride\* to stride in the x-direction. --num cpu NUM CPU The number of CPUs to try and use. [default: 1] --geocat\_nscans GEOCAT\_NSCANS Geocat will partition its processing tasks into chunks of 'geocat nscans'. [default: 200] --line segments LINE SEGMENTS Partition the input image into \*line segments\* rows, which will be processed separately by geocat. Should not exceed 20. [default: 2] --element segments ELEMENT SEGMENTS Partition the input image into \*element segments\* columns, which will be processed separately by geocat. Should not exceed 20. [default: 2] --interrogate List the file metadata, and exit. [default: False] -d, --debug always retain intermediate files. [default: False] -v, --verbosity each occurrence increases verbosity 1 level from ERROR: -v=WARNING -vv=INFO -vvv=DEBUG [default: 2] -V, --version Print the CSPP Geo package version -x, --expert Display all help options, including the expert ones.

Running:

```
qeocat 12.sh --sat goes --ancillary only \setminus./goes13/goes*2016_143_1745.area
```
will only download and process the ancillary data required for the GOES-13 AREA files from May 22, 2016 at 1745Z. The GEOCAT processing will not run.

qeocat  $12.sh$  --satellite him8 --interrogate \ ../2016 10 10 0020/IMG DK01B04 201610100020

will list the input file metadata and exit. An example output:

```
2016-10-17 21:01:37.160 (INFO) : Interrogating 
\ldots/2016 10 10 0020/IMG DK01B04 201610100020 \ldots2016-10-17 21:01:37.205 (INFO) : file path : ../2016_10_10_0020
2016-10-17 21:01:37.205 (INFO) : filename : IMG_DK01B04_201610100020
2016-10-17 21:01:37.205 (INFO) : satellite_name : Himawari-8
2016-10-17 21:01:37.205 (INFO) : source type : HimawariCast
2016-10-17 21:01:37.205 (INFO) : image date : 2016-10-10 00:20:00
2016-10-17 21:01:37.205 (INFO) : band : 4
2016-10-17 21:01:37.205 (INFO) : band_type : 1 (reflective)
2016-10-17 21:01:37.205 (INFO) : central_wavelength : 0.86 microns
2016-10-17 21:01:37.205 (INFO) : available_lines : 2750
2016-10-17 21:01:37.205 (INFO) : begin_line : 1
2016-10-17 21:01:37.205 (INFO) : end_line : 2750
2016-10-17 21:01:37.206 (INFO) : total image lines (rows) : 2750
2016-10-17 21:01:37.206 (INFO) : total image elements (cols) : 2750
```
and

geocat\_l2.sh --satellite goes -W test goes13\_1\_2015\_299\_1430.area

will process the five individual banded GOES-13 AREA files in the current directory using the 'test' directory as the work directory. The resulting output would be two NetCDF-4 file containing Level 1 radiances and Level 2 products, labeled as:

geocatL1.GOES-13.2015299.143000.nc geocatL2.GOES-13.2015299.143000.nc

## **Section 3: Ancillary Data 3.1 Ancillary scripts**

There are several static and dynamic ancillary datasets that are required as input to CSPP Geo GEOCAT. The required dynamic ancillary files are automatically identified based upon the date and time of the input files. The software first checks locally for the files, and if they are not found, they are downloaded from the CSPP Geo ancillary website:

http://geodb.ssec.wisc.edu/ancillary/

A reliable internet connection is required. The datasets and their sources are described in further detail at the CSPP Geo ancillary data archive site:

http://geodb.ssec.wisc.edu/ancillary/00README\_GEO\_ANCILLARY.txt

#### **Section 4: Running the GEOCAT Test Case**

#### **4.1 Running the GEOCAT main processing script**

If you want to run the test case, download the following file:

cspp-geo-geocat-test-data-1.0b.tar.gz

This tarball contains test data for all four accepted data inputs: Himawari-8 HSD, Himawari-8 HimawariCast, GVAR for GOES-13 and GVAR for GOES-15. Each data type is separated into its own directory.

The test data should be unpacked in a directory separate from the CSPP Geo GEOCAT installation, e.g.:

```
cd $HOME
tar xzf cspp-geo-geocat-test-data-1.0b.tar.gz
```
The test data will be unpacked into a new folder called  $q\neq 0$ cat test.

#### **4.1.1 Processing HSD Data**

Run the following set of commands to create GEOCAT output files on the provided HSD data from 0000Z on October 10, 2016:

```
cd geocat_test
mkdir hsd_work
geocat 12.\overline{sh} --sat him8 -W ./hsd work --num cpu 4 ./hsd/2016 10 10 0000
```
This sequence of commands will create a work directory and run GEOCAT on the HSD files in the ./hsd/2016 10 10 0000 directory using 4 CPUs. GEOCAT will partition the image into four sections (2 rows and 2 columns, which is the default) and stitch the final product together. The final output will be in the  $hsd$  work directory. For each image sector (FDLK, JP0[1-4], R30[1-4], a Level 1 GEOCAT NetCDF file and a Level 2 GEOCAT NetCDF file will be created. The list of output files should look like:

```
geocatL1.HIMAWARI-8.2016284.000000.FLDK.R20.nc
geocatL1.HIMAWARI-8.2016284.000000.JP01.R20.nc
geocatL1.HIMAWARI-8.2016284.000230.JP02.R20.nc
geocatL1.HIMAWARI-8.2016284.000500.JP03.R20.nc
geocatL1.HIMAWARI-8.2016284.000730.JP04.R20.nc
geocatL1.HIMAWARI-8.2016284.000000.R301.R20.nc
geocatL1.HIMAWARI-8.2016284.000230.R302.R20.nc
```

```
geocatL1.HIMAWARI-8.2016284.000500.R303.R20.nc
geocatL1.HIMAWARI-8.2016284.000730.R304.R20.nc
geocatL2.HIMAWARI-8.2016284.000000.FLDK.R20.nc
geocatL2.HIMAWARI-8.2016284.000000.JP01.R20.nc
geocatL2.HIMAWARI-8.2016284.000230.JP02.R20.nc
geocatL2.HIMAWARI-8.2016284.000500.JP03.R20.nc
geocatL2.HIMAWARI-8.2016284.000730.JP04.R20.nc
geocatL2.HIMAWARI-8.2016284.000000.R301.R20.nc
geocatL2.HIMAWARI-8.2016284.000230.R302.R20.nc
geocatL2.HIMAWARI-8.2016284.000500.R303.R20.nc
geocatL2.HIMAWARI-8.2016284.000730.R304.R20.nc
```
If you wanted to run GEOCAT on all of the HSD test files, you could run the following command:

```
geocat 12.sh --sat him8 -W ./hsd work --tmp dir ./tmp dir him8 \
-num cpu 4 ./hsd/2016 10 10 *
```
which would run GEOCAT on the directories 2016 10 10 0000, 2016 10 10 0010 and 2016 10 10 0020.

#### **4.1.2 Processing HimawariCast Data**

CSPP Geo GEOCAT can also take AHI HimawariCast data as input. The test data provided is uncompressed and non-segmented. To run GEOCAT on HimawariCast input data from 0010Z on October 10, 2016 (for this example we are assuming your system meets the required system specifications):

```
cd geocat_test
mkdir hcast_work
geocat_l2.sh --sat him8 -W ./hcast_work --tmp_dir ./tmp_dir_him8 \
--num cpu 16 --line segments 4 --element segments 4 \setminus./himawaricast/2016_10_10_0010
```
This example will use 16 cores and GEOCAT will partition the image into sixteen sections (4 rows and 4 columns). If you wanted to run GEOCAT on all of the HimawariCast test files, you could run the following command:

```
geocat 12.sh --sat him8 -W ./hcast work --tmp_dir ./tmp_dir him8 \
--num cpu 4 ./himawaricast/2016 10 10 *
```
which would run GEOCAT on the directories 2016 10 10 0000, 2016 10 10 0010 and 2016 10 10 0020.

### **4.1.3 Processing GVAR Data**

Process GOES-13 GVAR data using AREA files from May 23, 2015 provided in the geocat\_test directory:

```
cd geocat_test
mkdir goes13_work
geocat_l2.sh --sat goes -W ./goes13_work --num_cpu 4 ./goes13
```
#### **4.2 Creating GEOCAT Quicklook Images**

Quicklook images in PNG format can be created for both Level 1 and Level 2 products. 

The Level 1 quicklook script,  $q1$  geocat level1.sh, has several options. A selection of options has been listed below. Run q1 geocat level1.sh -h to see the full list of available options:

```
usage: ql geocat level1.py [-h] [--cbar axis LEFT BOTTOM WIDTH HEIGHT]
                          [--cbar_title CBAR_TITLE] [--cmap CMAP] 
                          [-d DPI] [--font scale FONT SCALE]
                          [--image size WIDTH HEIGHT] [--list datasets]
                          [--logscale]
                           [--map_axis LEFT BOTTOM WIDTH HEIGHT]
                          [-m \{c, l, i\}] [-no \text{ logscale}] [-o \text{ OPTPUT FILE}][-O OUTPUTFILEPREFIX] [--plotMin PLOTMIN]
                          [--plotMax PLOTMAX] [--plot_title PLOT_TITLE]
                          [-P POINTSIZE] [--region {FD}] 
                          [--scatter plot] [-S STRIDE] [--unnavigated]
                          [--viewport LLCRNRX LLCRNRY URCRNRX URCRNRY] 
                          [-v] [-V]input_file dataset
Create a plot of a level-1 dataset from a geocat netCDF4 file.
positional arguments:
input file The fully qualified path to a single geocat
                       level-1 NetCDF4 input file.
dataset The geocat level-1 dataset to plot. See the
                       --list datasets option for available datasets.
optional arguments:<br>-h, --help
                      show this help message and exit
--cbar axis LEFT BOTTOM WIDTH HEIGHT
                       Set the colorbar axes within the figure at 
                       position [*left*, *bottom*, *width*, *height*] 
                       where all quantities are in the range [0..1].
                       [default: '[0.1, 0.05, 0.8, 0.05]']
--cbar title CBAR TITLE
                       The colourbar title. Must be placed in double
                       quotes.
--cmap CMAP The matplotlib colormap to use. See the
                       --list datasets option for details and default
                       values.
-d DPI, --dpi DPI The resolution in dots per inch of the output
                       png file. [default: 200]
--font scale FONT SCALE
                       The scale factor to apply to the default font 
                       size for the plot labels. [default: 1.0]
--image_size WIDTH HEIGHT
                       The size of the output image [*width*, *height*] 
                       in inches. [default: '[7.5, 7.5]']
```
--list datasets List the available datasets, the default colormap and whether a log plot is created by default, then Exit. The required dataset must be given as 'None'. --logscale Plot the dataset using a logarithmic scale. --map axis LEFT BOTTOM WIDTH HEIGHT Set the map axes within the figure at position [\*left\*, \*bottom\*, \*width\*, \*height\*] where all quantities are in the range [0..1]. [default: '[0.1, 0.15, 0.8, 0.8]'] -m {c,l,i}, --map\_res {c,l,i} The map coastline resolution. Possible values are 'C' (coarse),'l' (low) and 'i' (intermediate). [default: 'c'] --no logscale Plot the dataset using a linear scale. -o OUTPUT FILE, --output file OUTPUT FILE The filename of the output png file. -O OUTPUTFILEPREFIX, --output\_file\_prefix OUTPUTFILEPREFIX String to prepend to the automatically generated png names. [default: None] --plotMin PLOTMIN Minimum value to plot. --plotMax PLOTMAX Maximum value to plot. --plot title PLOT TITLE The plot title. Must be placed in double quotes. -P POINTSIZE, --pointSize POINTSIZE Size of the plot point used to represent each pixel. [default: 1] --region {FD} The satellite region. [default: 'None'] --scatter plot Generate the plot using a scatterplot approach. -S STRIDE, --stride STRIDE Sample every STRIDE rows and columns in the data. [default: 1] --unnavigated Do not navigate the data, just display the image. --viewport LLCRNRX LLCRNRY URCRNRX URCRNRY Lower-left and upper-right coordinates [\*llcrnrx\*, \*llcrnry\*, \*urcrnrx\*, \*urcrnry\*] of the projection viewport, where the default is  $[-0.5, -0.5, +0.5, +0.5]$  for a full disk (for navigated plots only) -v, --verbosity each occurrence increases verbosity 1 level from ERROR: -v=WARNING -vv=INFO -vvv=DEBUG -V, --version Print the CSPP Geo package version

#### For example,

ql geocat level1.sh --list datasets geocatL1.GOES-13.2015143.1445.nc \ None

will list all available datasets while

```
ql geocat level1.sh geocatL1.GOES-13.2015143.1445.nc \
     goes 13 imager channel 1 reflectance -S 2
```
will create a quicklook image of the Channel 2 reflectance utilizing the stride option to sample every second row and column in the data.

To create Level 1 quicklooks for the 0000Z Full Disk on October 10, 2016 from HSD data, run the following set of commands:

```
cd hsd_work
in_file=geocatL1.HIMAWARI-8.2016284.000000.FLDK.R20.nc
for dsets in \{(q) geocat level1.sh $in file None \
--list datasets | grep channel|awk '{print $1}');
do 
 ql qeocat level1.sh $in file $dsets -vv -O $in file -m l \
-S<sup>8</sup> --scatter plot
done
```
This example will create a PNG image for all datasets that contain 'channel' in the dataset name. The images will be created by using a scatterplot approach and a stride of 8 on the data to reduce the time taken to create the images. An example of the Channel 11 Brightness Temperatures is located below.

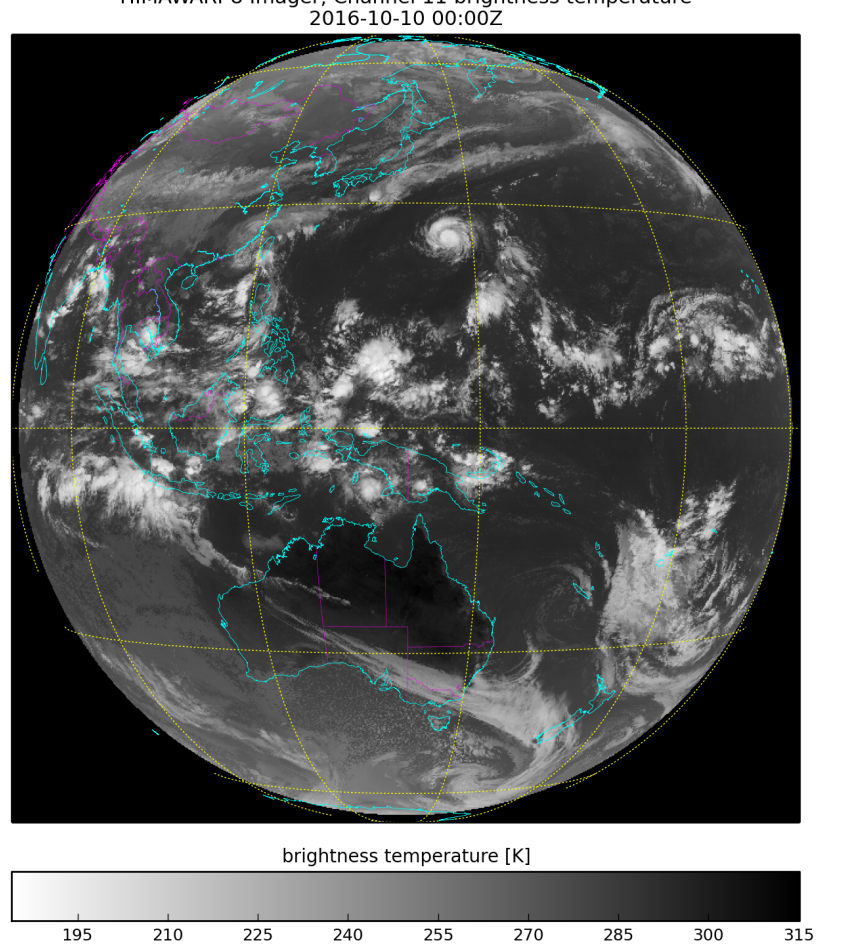

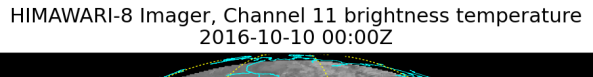

#### Quicklook images for Level 2 products can be created using the

ql geocat level2.sh Script: usage: ql\_geocat\_level2.py [-h] [--cbar axis LEFT BOTTOM WIDTH HEIGHT] [--cbar\_title CBAR\_TITLE] [--cmap CMAP] [-d DPI] [--font scale FONT SCALE] [--image size WIDTH HEIGHT] [--list datasets] [--logscale] [--map\_axis LEFT BOTTOM WIDTH HEIGHT]  $[-m (c, l, i)]$   $[-no logscale]$   $[-o OUPUT$  FILE] [-O OUTPUTFILEPREFIX] [--plotMin PLOTMIN] [--plotMax PLOTMAX] [--plot\_title PLOT\_TITLE] [-P POINTSIZE] [--region {FD}] [--scatter plot] [-S STRIDE] [--unnavigated] [--viewport LLCRNRX LLCRNRY URCRNRX URCRNRY]  $[-v]$   $[-V]$ input\_file dataset Create a plot of a level-2 dataset from a geocat netCDF4 file. positional arguments: input file The fully qualified path to a single geocat level-2 NetCDF4 input file. dataset The geocat level-2 dataset to plot. See the --list datasets option for available datasets. optional arguments: -h, --help show this help message and exit --cbar axis LEFT BOTTOM WIDTH HEIGHT Set the colorbar axes within the figure at position [\*left\*, \*bottom\*, \*width\*, \*height\*] where all quantities are in the range  $[0..1]$ . [default: '[0.1, 0.05, 0.8, 0.05]'] --cbar title CBAR TITLE The colourbar title. Must be placed in double quotes. --cmap CMAP The matplotlib colormap to use. See the --list datasets option for details and default values. -d DPI, --dpi DPI The resolution in dots per inch of the output png file. [default: 200] --font scale FONT SCALE The scale factor to apply to the default font size for the plot labels. [default: 1.0] --image\_size WIDTH HEIGHT The size of the output image [\*width\*, \*height\*] in inches. [default: '[7.5, 7.5]'] --list datasets List the available datasets, the default colormap and whether a log plot is created by default, then Exit. The required dataset must be given as 'None'. --logscale Plot the dataset using a logarithmic scale.

--map axis LEFT BOTTOM WIDTH HEIGHT Set the map axes within the figure at position [\*left\*, \*bottom\*, \*width\*, \*height\*] where all quantities are in the range [0..1].[default: '[0.1, 0.15, 0.8, 0.8]']  $-m \{c, l, i\},$  --map res  $\{c, l, i\}$ The map coastline resolution. Possible values are 'C' (coarse),'l' (low) and 'i' (intermediate). [default: 'c'] --no logscale Plot the dataset using a linear scale. -o OUTPUT FILE, --output file OUTPUT FILE The filename of the output png file. -O OUTPUTFILEPREFIX, --output file prefix OUTPUTFILEPREFIX String to prepend to the automatically generated png names. [default: None] --plotMin PLOTMIN Minimum value to plot. --plotMax PLOTMAX Maximum value to plot. --plot title PLOT TITLE The plot title. Must be placed in double quotes. -P POINTSIZE, --pointSize POINTSIZE Size of the plot point used to represent each pixel. [default: 1] --region {FD} The satellite region. [default: 'None']<br>--scatter plot Generate the plot using a scatterplot a Generate the plot using a scatterplot approach. -S STRIDE, --stride STRIDE Sample every STRIDE rows and columns in the data. [default: 1] --unnavigated Do not navigate the data, just display the image. --viewport LLCRNRX LLCRNRY URCRNRX URCRNRY Lower-left and upper-right coordinates [\*llcrnrx\*, \*llcrnry\*, \*urcrnrx\*, \*urcrnry\*] of the projection viewport, where the default is  $[-0.5,-0.5,+0.5,+0.5]$  for a full disk (for navigated plots only) -v, --verbosity each occurrence increases verbosity 1 level from ERROR: -v=WARNING -vv=INFO -vvv=DEBUG -V, --version Print the CSPP Geo package version

The Level 2 quicklook script has nearly identical options to the Level 1 quicklook script. The  $-$ -list datasets flag can be used to identify the available datasets to create a quicklook. For example,

```
ql qeocat level2.sh /data/qeocatL2.GOES-15.2015285.2100 \
qoesr fog bridge MVFR fog probability -o MVFR prob.png \ --
scatter plot
```
will create a quicklook image of the GOES-R Marginal Visual Flight Rules (MVRF) fog probability product using a scatterplot approach to create the quicklook. The output PNG file, containing data from October 12, 2015, will be named "MVFR prob.png".

Running this command:

```
ql qeocat level2.sh qeocatL2.GOES-15.2015285.2100 \
DCOMP mode 3 cloud albedo --image size 15 15
```
will create a quicklook image of the Daytime Cloud Optical and Microphysical Properties (DCOMP) cloud albedo product. The size of the quicklook image will be 15x15 inches.

To create Level 2 quicklook images of the ABI Cloud Height Algorithm (ACHA) products from the Himawari Japan Sector 1 Level 2 GEOCAT file from 0000Z on October 10, 2016, run the following:

```
cd hsd_work
in_file=geocatL2.HIMAWARI-8.2016284.000000.JP01.R20.nc
l2_datasets="ACHA_mode_8_cloud_particle_effective_radius 
ACHA mode 8 cloud optical depth vis ACHA mode 8 cloud top height
ACHA_mode_8_cloud_top_pressure ACHA_mode_8_cloud_top_temperature"
for dataset in $ (echo $12 datasets);
do
ql geocat level2.sh $in file $dataset -O $in file -m l
done
```
An example quicklook image of ACHA Cloud Particle Effective Radius is shown on the next page:

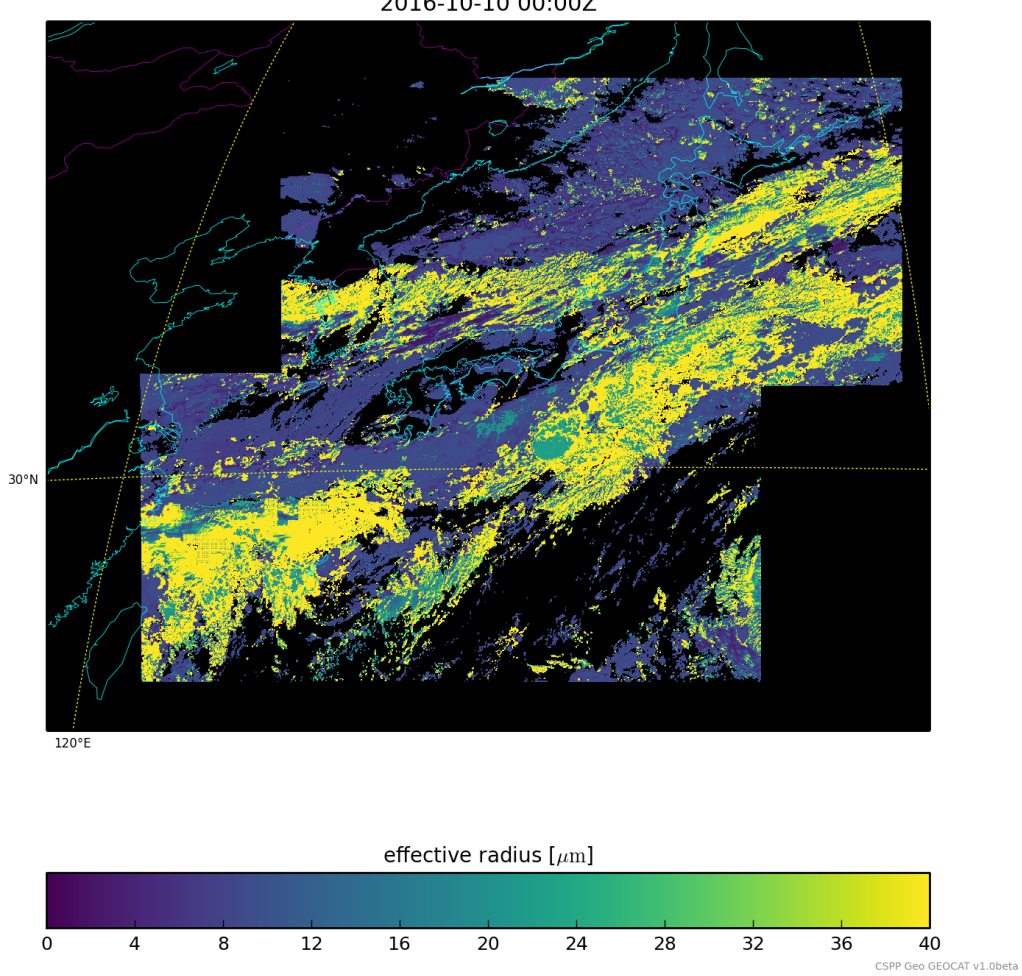

# HIMAWARI-8 Imager, Cloud Particle Effective Radius<br>2016-10-10 00:00Z

## **Section 5: Known Issues**

## **5.1 Caveats and known issues**

- 1. The following output datasets are not produced by this beta release. They will be added for the version 1 release:
	- ACHA mode 8 quality flags1
	- enterprise\_cldphase\_10\_11\_13\_14\_15\_Cldphase\_Qpi
	- Eps cmask ahi cloud mask packed
	- night\_optprop\_NCOMP\_Qpi
- 2. Some Level 2 algorithms will use data from previous timesteps if it is available to improve product quality. This capability has not been enabled for this beta release, but will be added in a future release.
- 3. Some products may contain linear artifacts due to segmentation of the input data. This issue will be addressed in a future release.
- 4. Some products may contain blocky artifacts that are believed to be caused by the coarse granularity of input ancillary data. Changes will be made in a future version to mitigate this effect.
- 5. Projection information and other metadata will be added in a future version to improve compatibility with downstream applications
- 6. Occasionally the successful completion of GEOCAT cannot be reliably determined, resulting in the remaining part of the GEOCAT processing to fail. In this instance, the processing intermediate files will be preserved in the work directory, and will be contained in a directory with a name like:

geocat HS\_H08\_20161010\_0000\_B05\_R301\_R20\_S0101.DAT\_run\_0

where the input files was called

geocat HS H08 20161010 0000 B05 R301 R20 S0101.DAT

Usually the offending input file can successfully processed on a subsequent attempt.

7. When processing current GOES input (GOES-13 and GOES-15), acceptable ways of specifying the in files are:

A directory containing area files: input/goes13/goes13\_2015\_143\_1700

or a single area file: input/goes13/goes13\_2015\_143\_1700/goes13\_1\_2015\_143\_1700.area

If we give as input an area file path with a wildcard for the channel number, i.e.:  $goes13 * 2015$  143 1700.area, GEOCAT will treat each area file that matches the filename pattern as a distinct input, with the result that GEOCAT will process the same GOES timestep five times (once for each channel).

HSD and HimawariCast inputs are unaffected by this issue. For GOES this behavior will be corrected in a subsequent release.

8. When CSPP Geo GEOCAT is processing an input area, HSD or HimawariCast file, the dynamic ancillary files matching the input are downloaded, and converted to other formats if necessary. If a particular ancillary type cannot be downloaded or prepared, the remaining ancillary types will be completed, and the failing ancillary type will be retried, up to a maximum of five  $(5)$ times. If the failing ancillary type cannot be completed, you will get a warning message like:

Maximum number of attempts (5) of ancillary retrieval reached, aborting... Ancillary type gfs\_12\_hdf completed: True Ancillary type snow map 4km hdf completed: True Ancillary type oisst daily avhrr prelim completed: True Ancillary type  $rap13234$  hdf completed: False … Ancillary retrieval failed for input file HS\_H08\_20161017\_1100\_B05\_FLDK\_R20\_S0110.DAT, proceeding...

... which indicates that the "RAP-13 2-, 3- and 4-hour forecast HDF" ancillary files failed to download or be converted. In such an instance CSPP Geo GEOCAT would proceed the next input file.

## Appendix A: Using McIDAS to Create AREA Files for Input into **GEOCAT**

Users who run McIDAS-X

 $(\text{http://www.ssec.wisc.edu/mcidas/software/x/index.html})$  at their sites can use McIDAS-X to create AREA files for input into CSPP Geo GEOCAT. This appendix explains the necessary requirements in order for McIDAS users to utilize this option.

First, the McIDAS AREA files must be single banded, have the same projection, and be at the same resolution across all five bands. Example McIDAS commands are shown below:

```
IMGCOPY WESTS/CONUS A.5011 DAY=28/JAN/2016 TIME=19:30 BAND=1 STA=KLAX 
MAG=-2 -4 SIZE=1000 1000
IMGCOPY WESTS/CONUS A.5012 DAY=28/JAN/2016 TIME=19:30 BAND=2 STA=KLAX 
MAG=2 1 SIZE=1000 1000
IMGCOPY WESTS/CONUS A.5013 DAY=28/JAN/2016 TIME=19:30 BAND=3 STA=KLAX 
MAG=2 1 SIZE=1000 1000
IMGCOPY WESTS/CONUS A.5014 DAY=28/JAN/2016 TIME=19:30 BAND=4 STA=KLAX 
MAG=2 1 SIZE=1000 1000
IMGCOPY WESTS/CONUS A.5016 DAY=28/JAN/2016 TIME=19:30 BAND=6 STA=KLAX 
MAG=2 1 SIZE=1000 1000
```
Second, the McIDAS AREA files need to be renamed to match the GEOCAT AREA naming convention:

<sat> <br/> <br/>And> YYYY DDD\_HHMM.area

where:

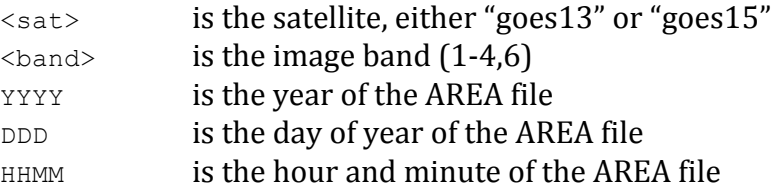

Below is the renamed AREA files from the example McIDAS commands above:

goes15\_1\_2016\_028\_1930.area goes15\_2\_2016\_028\_1930.area goes15\_3\_2016\_028\_1930.area goes15\_4\_2016\_028\_1930.area goes15\_6\_2016\_028\_1930.area

## **Appendix B: GEOCAT Products**

The table below shows the list of all AHI Level 2 products released in this beta version. The product Algorithm Theoretical Basic Documents (ATBD)s can be found: ftp.ssec.wisc.edu/pub/CSPP/GEO/Documents/ATBD/

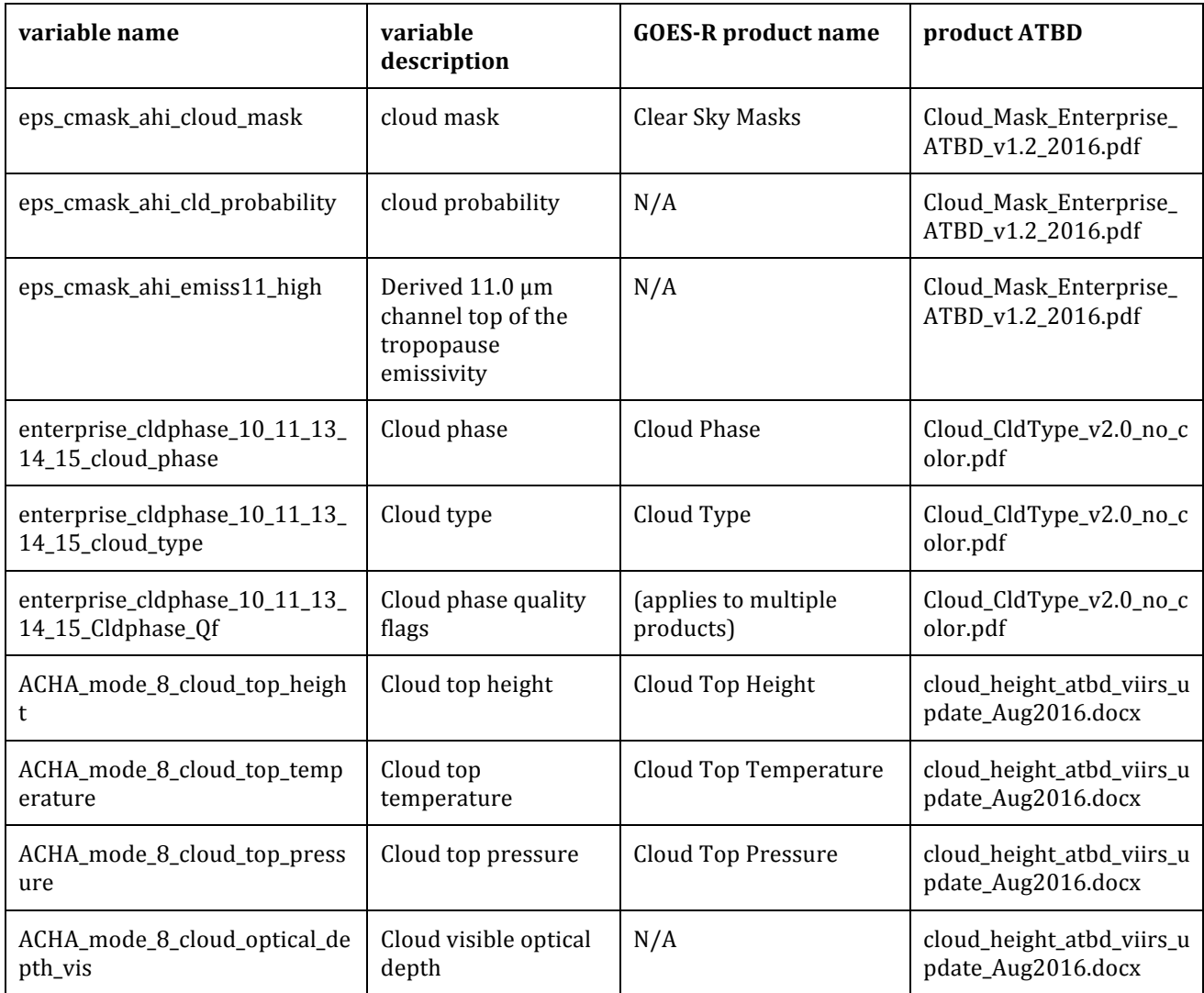

Table 1 AHI Level 2 Products

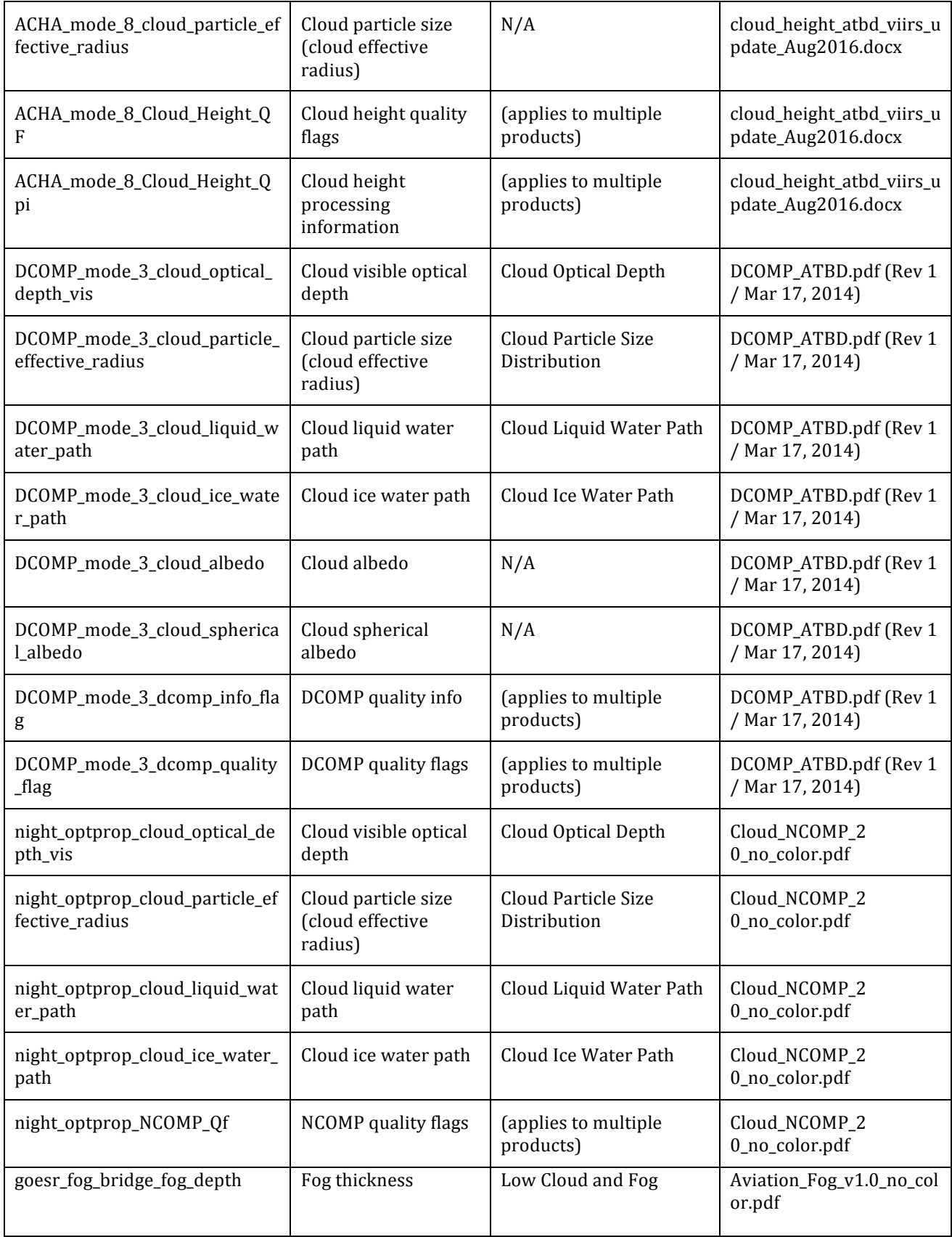

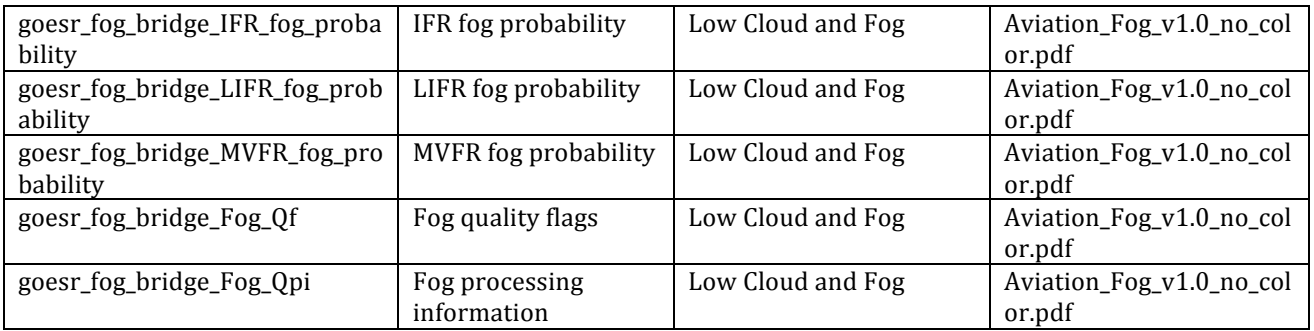

GOES Imager Level 2 Products

To be added in a later version of this document.